# HTCondor-CE Overview

### Brian Lin OSG Software University of Wisconsin — Madison

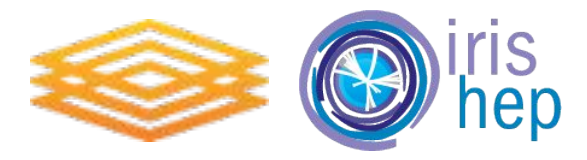

March 21, 2019 **HOW 2019 - HTCondor-CE Overview** 

#### Troubleshooting Jobs: HTCondor Edition

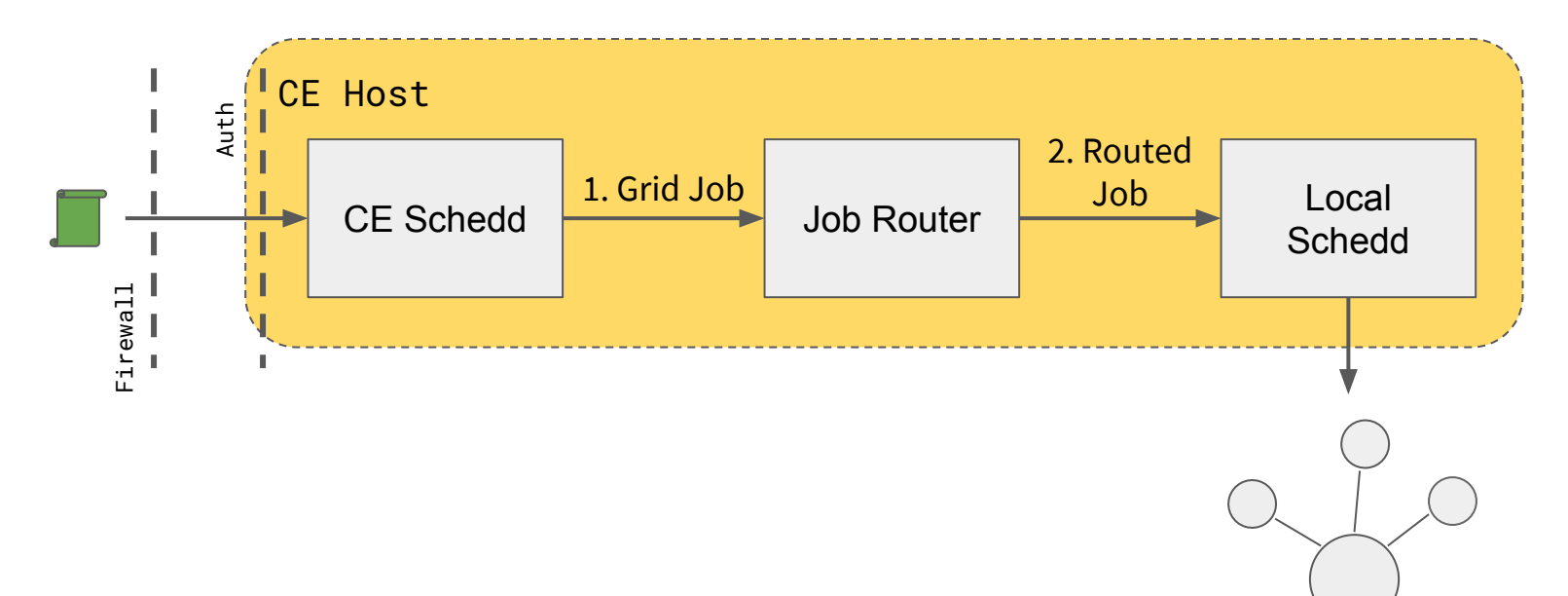

#### Troubleshooting Jobs: Non-HTCondor Edition

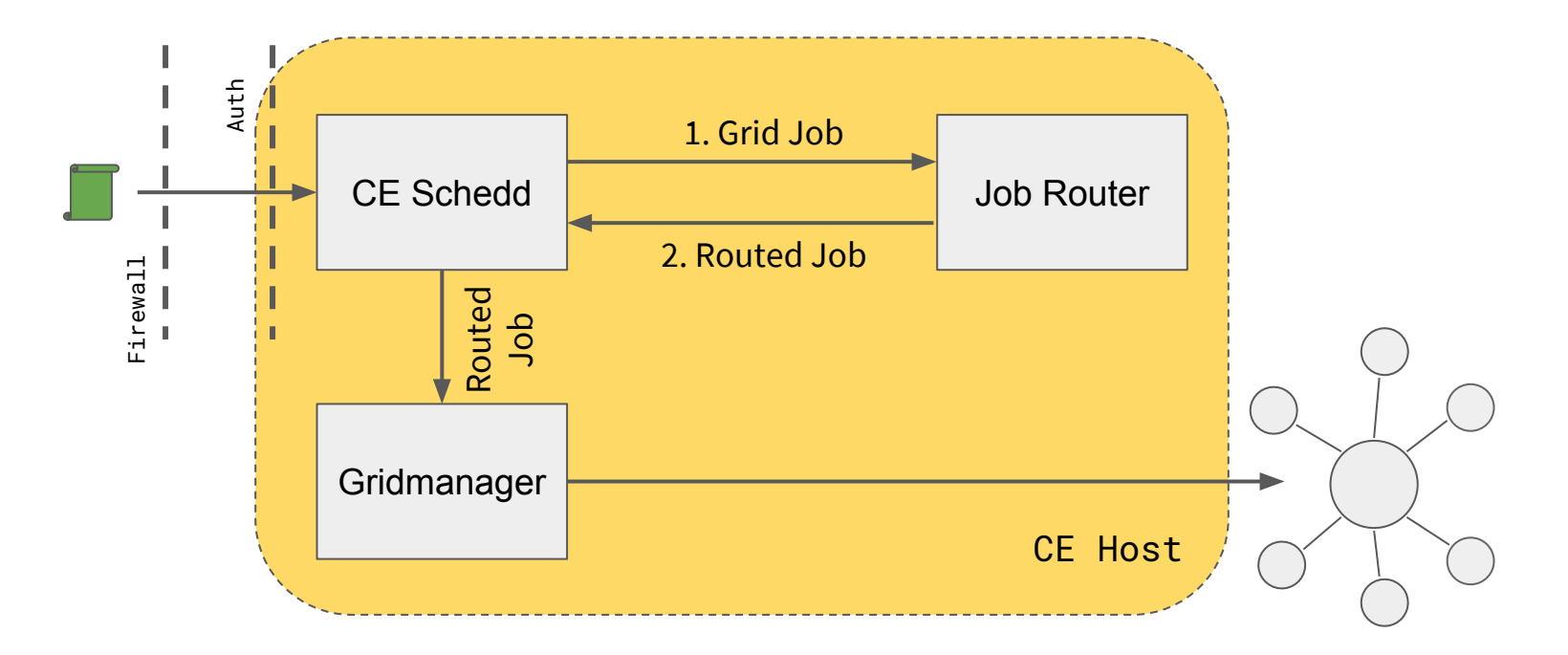

#### HTCondor-CE Requirements

- Installation details: <https://opensciencegrid.github.io/docs/compute-element/install-htcondor-ce/>
- Open port (TCP) 9619
- Shared FS for non-HTCondor batch systems for file transfer
- Ensure mapped users exist

<http://opensciencegrid.github.io/docs/security/lcmaps-voms-authentication/>

- Minimal hardware requirements
	- Handful of cores
	- HTCondor backends should plan on  $\sim$  1/2 MB RAM per job
	- Expecting high rates of jobs? HTCondor-CE SPOOL dir should live on an SSD
		- Default/var/lib/condor-ce/spool (condor\_ce\_config\_val -v SPOOL)
		- Same thing applies for HTCondor backends Default: /var/lib/condor/spool (condor\_config\_val -v SPOOL)
- For example, our Hosted CEs run on 2 vCPUs/2GB RAM

#### Configuring Authentication

- HTCondor-CE maps incoming pilot x509 credentials to unix users using LCMAPS <http://opensciencegrid.github.io/docs/security/lcmaps-voms-authentication/>
- Default VO to unix account mappings live in /usr/share/osg/voms-mapfile-default
- For opportunistic usage, create the following unix accounts on your CE and cluster: cmsuser, fnalgrid, glow, gluex, hcc, osg, usatlas3

#### HTCondor-CE Configuration

- Our configuration tool, osg-configure, handles most of the complicated configuration
	- Configuration files for osg-configure live in /etc/osg/config.d/\*.ini
	- Run osg-configure -v then osg-configure -c
- Site policy (max walltime, number of cores, etc.) are described in the HTCondor-CE Job Router configuration
	- <https://opensciencegrid.github.io/docs/compute-element/job-router-recipes/>
	- Job router filters and transforms incoming grid jobs into "routed" jobs
	- Configured using declarative ClassAds with the JOB\_ROUTER\_ENTRIES variable
	- Each entry in JOB\_ROUTER\_ENTRIES is combined with the JOB\_ROUTER\_DEFAULTS configuration variable to create each job route

```
JOB ROUTER ENTRIES = \lceil \ \ \ranglename = "condor pool cms"; \setminusTargetUniverse = 5: \ \ \ \ \ \Requirements = target.x509UserProxyVOName =?= "cms"; \setminusset requirements = (Arch == "X86 64") && (TARGET.OpSys == "LINUX"); \setminusset foo = "bar"; \setminus\vert \
\Gamma \setminusname = "condor pool other"; \setminusTargetUniverse = 5; \ \ \ \Requirements = target.x509UserProxyVOName =!= "cms"; \setminus
```
<https://opensciencegrid.github.io/docs/compute-element/job-router-recipes/>

```
JOB ROUTER ENTRIES = \lceil \ \ \ranglename = "condor pool cms"; \setminusTargetUniverse = 5; \
       Requirements = target.x509UserProxyVOName =?= "cms"; \setminusset requirements = (Arch == "X86 64") && (TARGET.OpSys == "LINUX"); \setminusset foo = "bar"; \setminus\vert \
\lceil \ \ \setminus \ \ \rceilname = "condor pool other"; \setminusTargetUniverse = 5; \ \ \ \Requirements = target.x509UserProxyVOName =!= "cms"; \setminus
```
<https://opensciencegrid.github.io/docs/compute-element/job-router-recipes/>

```
JOB ROUTER ENTRIES = \lceil \ \ \ranglename = "condor pool_cms"; \setminusTargetUniverse = 5; \
      Requirements = target.x509UserProxyVOName =?= "cms"; \setminusset requirements = (Arch == "X86 64") && (TARGET.OpSys == "LINUX"); \setminusset foo = "bar": \setminus\vert \
\Gamma \setminusname = "condor pool other"; \setminusTargetUniverse = 5; \backslashRequirements = target.x509UserProxyVOName =!= "cms"; \setminus
```
<https://opensciencegrid.github.io/docs/compute-element/job-router-recipes/>

```
JOB ROUTER ENTRIES = \lceil \ \ \ranglename = "condor pool cms"; \setminusTargetUniverse = 5; \
      Requirements = target.x509UserProxyVOName =?= "cms"; \
      set requirements = (Arch == "X86 64") && (TARGET.OpSys == "LINUX"); \setminusset foo = "bar": \setminus\vert \
\Gamma \setminusname = "condor pool other"; \setminusTargetUniverse = 5; \ \ \ \Requirements = target.x509UserProxyVOName =!= "cms"; \setminus
```
<https://opensciencegrid.github.io/docs/compute-element/job-router-recipes/>

```
JOB ROUTER ENTRIES = \lceil \ \ \ranglename = "condor pool_cms"; \setminusTargetUniverse = 5: \ \ \ \ \ \Requirements = target.x509UserProxyVOName =?= "cms"; \setminusset requirements = (Arch == "X86 64") && (TARGET.OpSys == "LINUX"); \
      set foo = "bar"; \setminus\vert \
\Gamma \setminusname = "condor pool other"; \setminusTargetUniverse = 5; \ \ \ \Requirements = target.x509UserProxyVOName =!= "cms"; \setminus
```
<https://opensciencegrid.github.io/docs/compute-element/job-router-recipes/>

```
JOB ROUTER ENTRIES = \lceil \ \ \ranglename = "condor pool_cms"; \setminusTargetUniverse = 5: \ \ \ \ \ \Requirements = target.x509UserProxyVOName =?= "cms"; \setminusset requirements = (Arch == "X86 64") && (TARGET.OpSys == "LINUX"); \setminusset foo = "bar"; \setminus\vert \
\Gamma \setminusname = "condor pool other"; \setminusTargetUniverse = 5; \ \ \ \Requirements = target.x509UserProxyVOName =!= "cms"; \setminus
```
<https://opensciencegrid.github.io/docs/compute-element/job-router-recipes/>

```
JOB ROUTER ENTRIES = \lceil \ \ \ranglename = "condor pool cms"; \setminusTargetUniverse = 5: \ \ \ \ \ \Requirements = target.x509UserProxyVOName =?= "cms"; \setminusset requirements = (Arch == "X86 64") && (TARGET.OpSys == "LINUX"); \setminusset foo = "bar"; \setminus\vert \
\lceil \ \ \setminus \ \ \rceilname = "condor pool other"; \setminusTargetUniverse = 5; \
       Requirements = target.x509UserProxyVOName =!= "cms"; \
```
<https://opensciencegrid.github.io/docs/compute-element/job-router-recipes/>

```
JOB ROUTER ENTRIES = \lceil \ \ \ranglename = "slurm pool cms"; \setminusTargetUniverse = 9; \backslashGridResource = "batch slurm"; \setminusRequirements = target.x509UserProxyVOName =?= "atlas"; \setminus\left| \right|\lceil \ \ \setminus \ \ \rceilname = "slurm pool other"; \setminusTargetUniverse = 9; \backslashGridResource = "batch slurm"; \setminusRequirements = target.x509UserProxyVOName =!= "atlas"; \setminusset default maxMemory = 1000; \
```
] <https://opensciencegrid.github.io/docs/compute-element/job-router-recipes/>

```
JOB ROUTER ENTRIES = \lceil \ \ \ranglename = "slurm pool cms"; \setminusTargetUniverse = 9; \backslashGridResource = "batch slurm"; \setminusRequirements = target.x509UserProxyVOName =?= "atlas"; \setminus\left| \right|\lceil \ \ \setminus \ \ \rceilname = "slurm pool other"; \setminusTargetUniverse = 9; \backslashGridResource = "batch slurm"; \setminusRequirements = target.x509UserProxyVOName =!= "atlas"; \setminusset default maxMemory = 1000; \
```
<https://opensciencegrid.github.io/docs/compute-element/job-router-recipes/>

```
JOB ROUTER ENTRIES = \lceil \ \ \ranglename = "slurm pool atlas"; \setminusTargetUniverse = 9; \backslashGridResource = "batch slurm"; \setminusRequirements = target.x509UserProxyVOName =?= "atlas"; \setminus\overline{1}\lceil \ \ \setminus \ \ \rceilname = "slurm pool other"; \setminusTargetUniverse = 9; \backslashGridResource = "batch slurm"; \setminusRequirements = target.x509UserProxyVOName =!= "atlas"; \setminusset default maxMemory = 1000; \
```
<https://opensciencegrid.github.io/docs/compute-element/job-router-recipes/>

```
JOB ROUTER ENTRIES = \lceil \ \ \ranglename = "slurm pool atlas"; \setminusTargetUniverse = 9; \backslashGridResource = "batch slurm"; \setminusRequirements = target.x509UserProxyVOName =?= "atlas"; \setminus\left| \right|\lceil \ \ \setminus \ \ \rceilname = "slurm pool other"; \setminusTargetUniverse = 9; \backslashGridResource = "batch slurm"; \setminusRequirements = target.x509UserProxyVOName =!= "atlas"; \setminusset default maxMemory = 1000; \
]
```
<https://opensciencegrid.github.io/docs/compute-element/job-router-recipes/>

```
JOB ROUTER ENTRIES = \lceil \ \ \ranglename = "slurm pool cms"; \setminusTargetUniverse = 9; \backslashGridResource = "batch slurm"; \setminusRequirements = target.x509UserProxyVOName =?= "atlas"; \setminus\left| \right|\lceil \ \ \setminus \ \ \rceilname = "slurm pool other"; \setminusTargetUniverse = 9; \backslashGridResource = "batch slurm"; \setminusRequirements = target.x509UserProxyVOName =!= "atlas"; \setminusset_default_maxMemory = 1000; \
```
<https://opensciencegrid.github.io/docs/compute-element/job-router-recipes/>

#### HTCondor-CE Monitoring

- For graphs showing pilot jobs and CE load: yum install htcondor-ce-view
- Configuration lives in /etc/condor-ce/config.d/05-ce-view.conf
	- Uncomment DAEMON LIST
	- Defaults to port 80 but can be configured by changing HTCONDOR\_VIEW\_PORT
	- Restart condor-ce service after config changes

<https://opensciencegrid.github.io/docs/compute-element/install-htcondor-ce/#install-and-run-the-htcondor-ce-view>

#### Validation

From the CE host:

- 1. Verify that local job submissions complete successfully from the CE host, e.g. sbatch, condor\_submit, qsub, etc.
- 2. Verify that all required daemons are running with condor\_ce\_status
- 3. Verify the CE's network configuration with condor\_ce\_host\_network\_check
- 4. Verify end-to-end job submission with condor\_ce\_trace
	- a. First, from the CE host
	- b. Next, from a remote host with the htcondor-ce-client tools

<https://opensciencegrid.org/docs/compute-element/install-htcondor-ce/#validating-htcondor-ce>

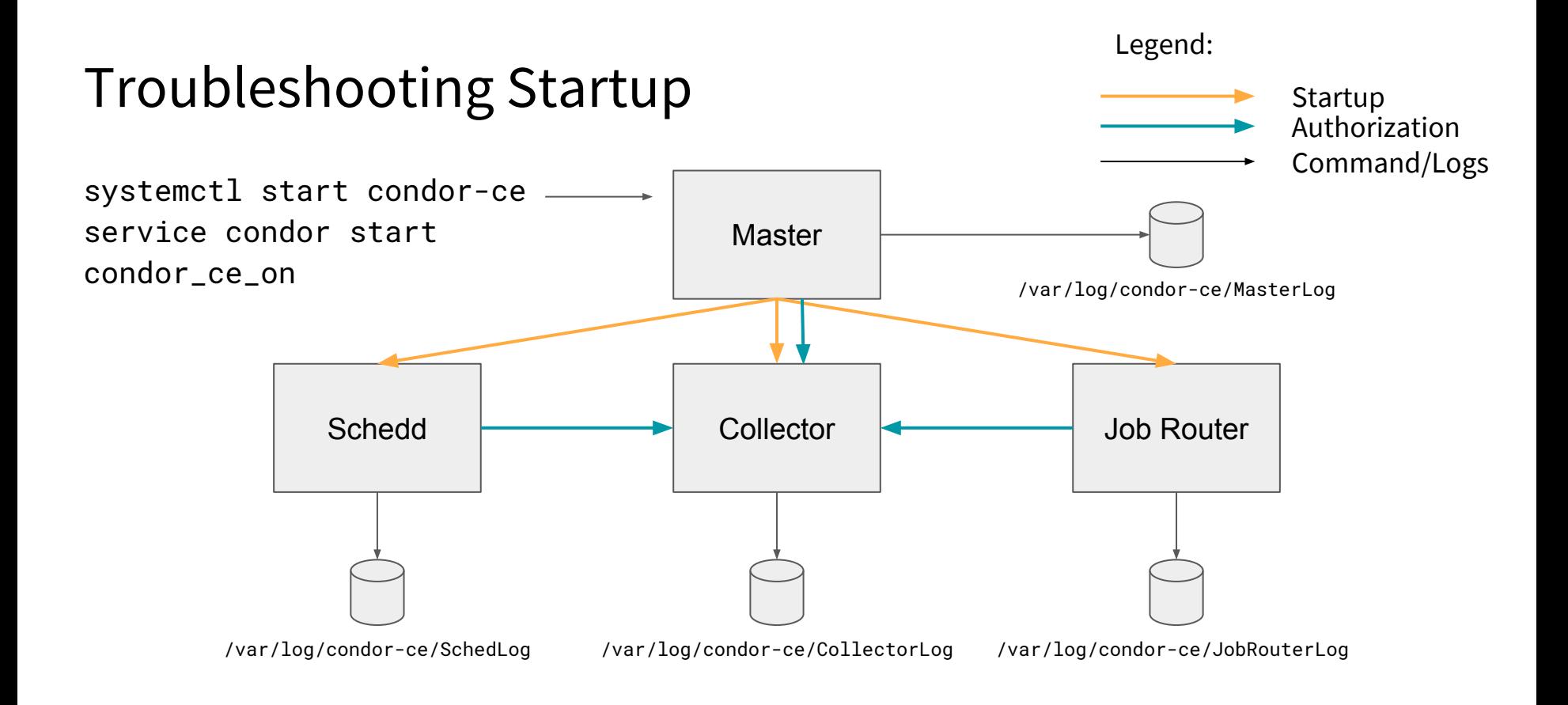

#### Troubleshooting Startup

# condor\_ce\_status -any MyType **TargetType** Name

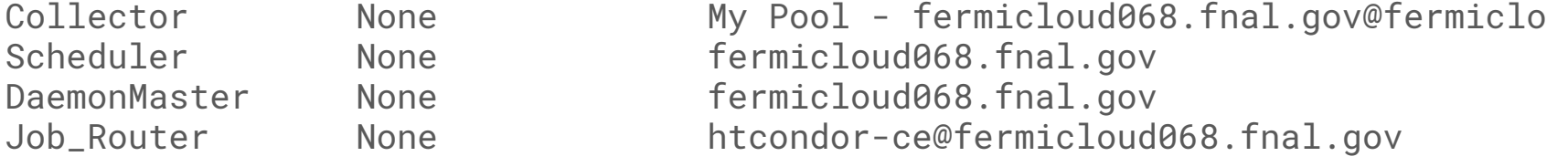

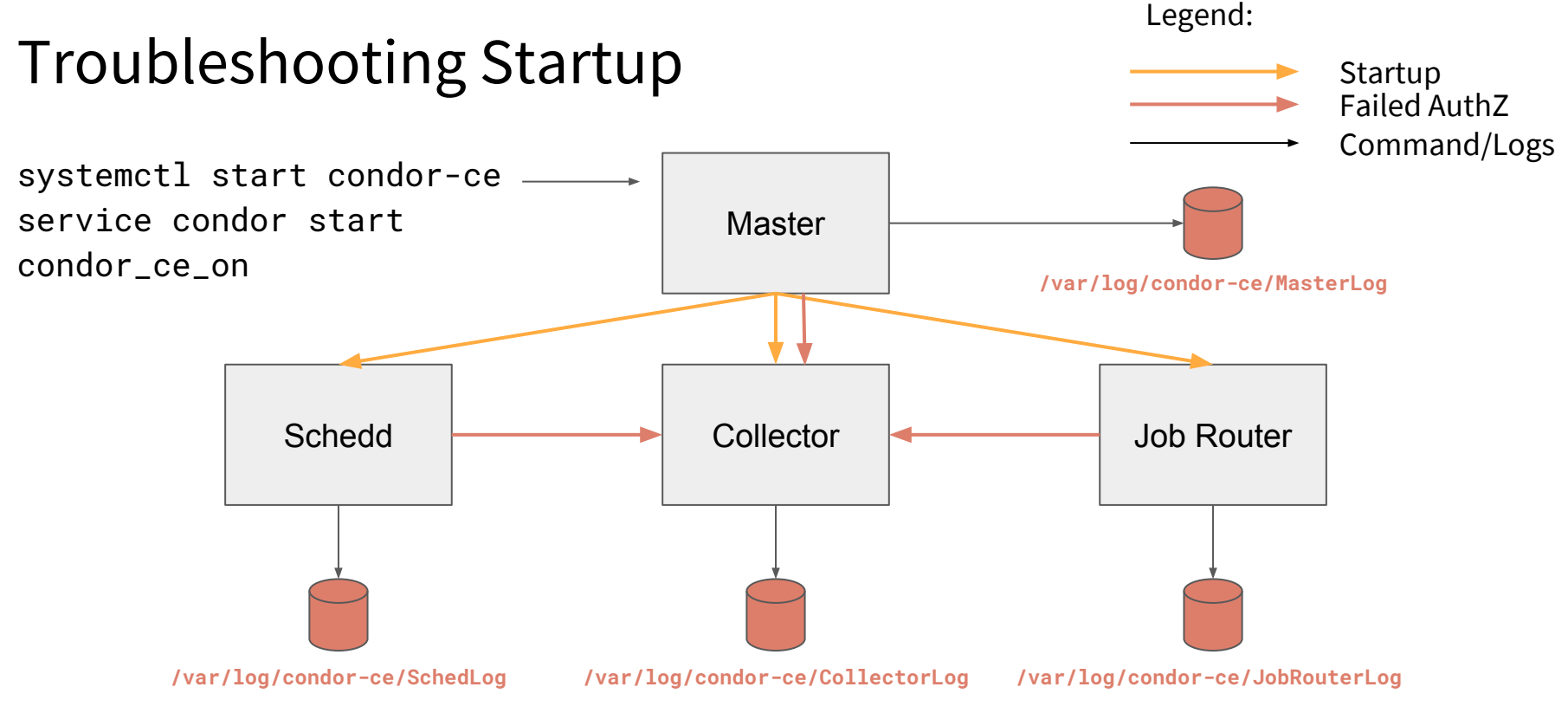

#### 03/20/19 16:05:58 ERROR: AUTHENTICATE:1003:Failed to authenticate with any method

**Potential Solutions:** Run fetch-crl, update osg-ca-certs, verify host cert validity, verify system time

#### Troubleshooting Jobs

# condor\_ce\_q -nobatch

-- Schedd: lhcb-ce.chtc.wisc.edu : <128.104.100.65:9618?... @ 03/20/19 21:31:19

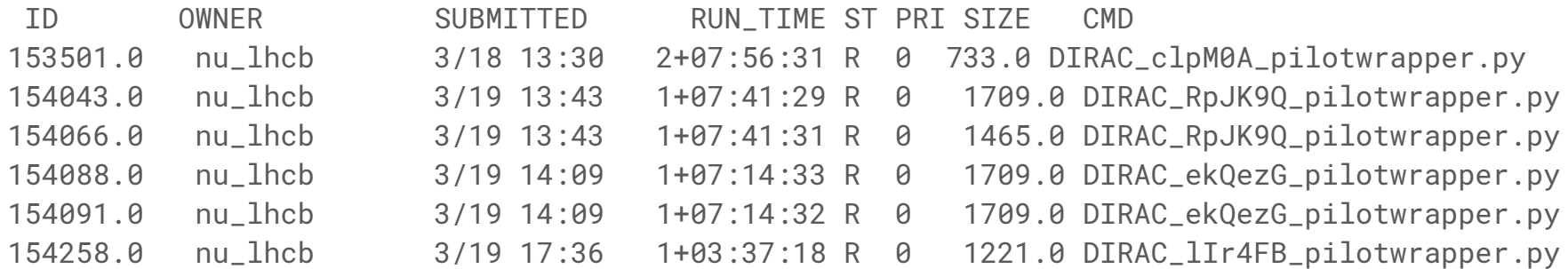

#### Troubleshooting Jobs

```
# condor_ce_q -help status
[...]
     JobStatus codes:
```
- 1 I IDLE
- 2 R RUNNING
- 3 X REMOVED
- 4 C COMPLETED
- 5 H HELD
- 6 > TRANSFERRING\_OUTPUT
- 7 S SUSPENDED

See hold reasons with condor\_ce\_q -held

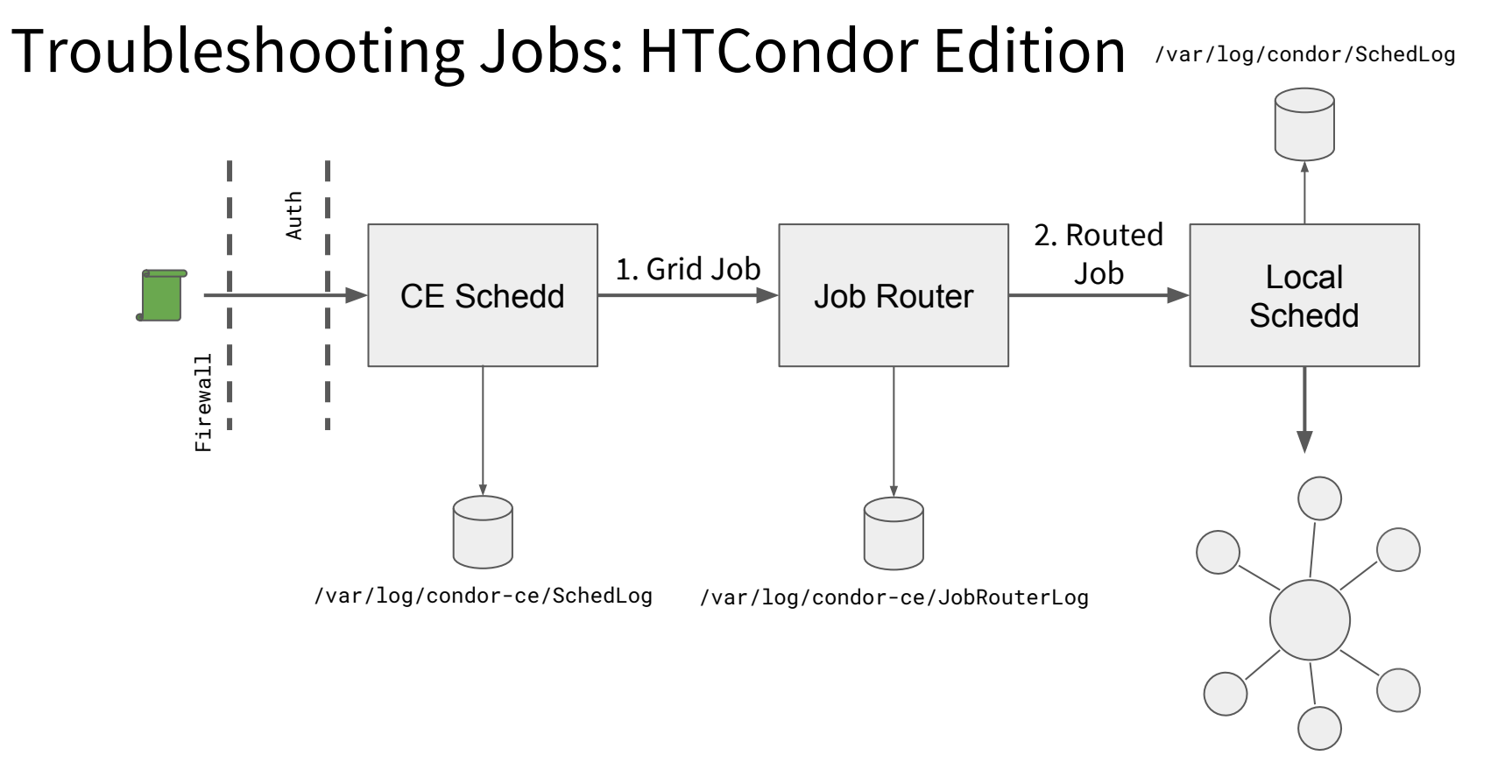

#### Troubleshooting Jobs: Non-HTCondor Edition

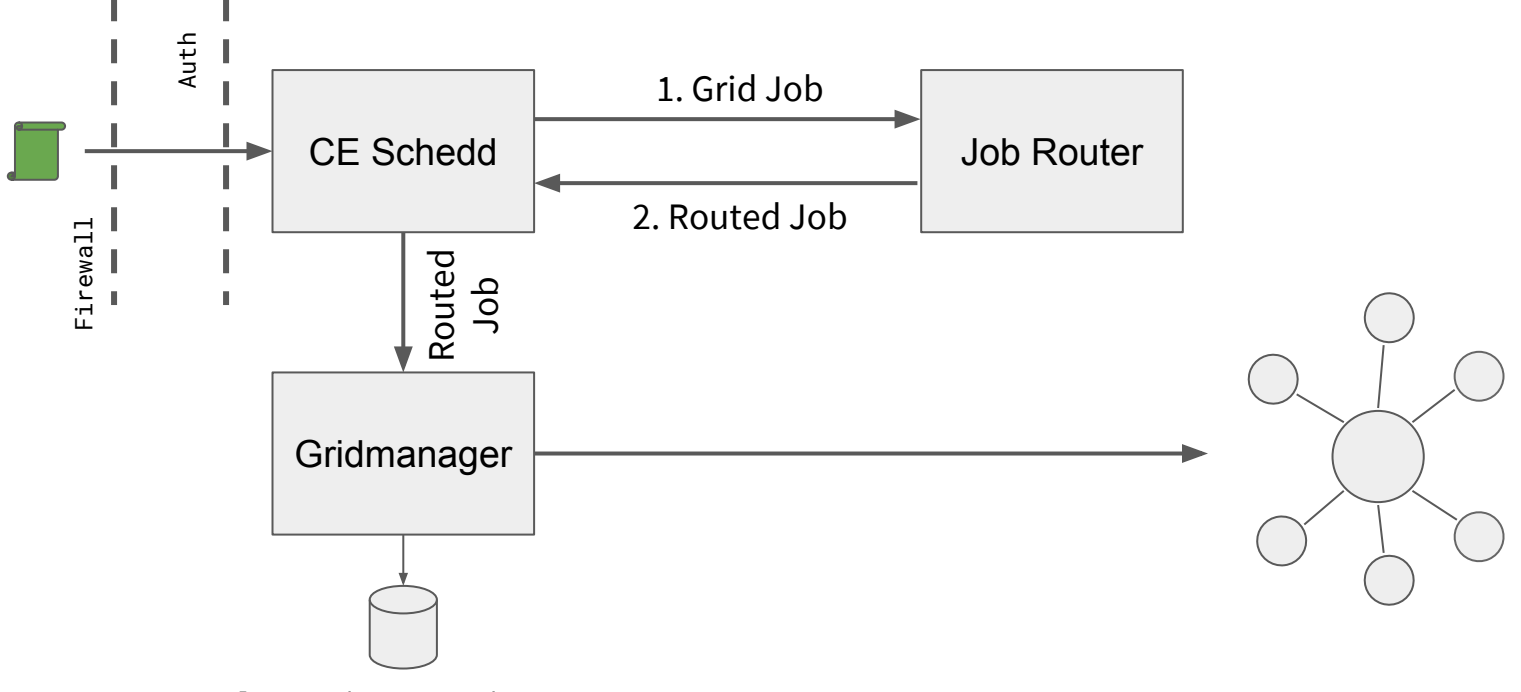

/var/log/condor-ce/GridmanagerLog

#### Additional Resources

- Overview

<https://opensciencegrid.org/docs/compute-element/htcondor-ce-overview/>

- Install Guide

<https://opensciencegrid.org/docs/compute-element/install-htcondor-ce/#validating-htcondor-ce>

- Job Router Configuration Guide <https://opensciencegrid.org/docs/compute-element/job-router-recipes/>
- Troubleshooting Guide

<https://opensciencegrid.org/docs/compute-element/troubleshoot-htcondor-ce/>

- Additional Help

<https://opensciencegrid.org/docs/common/help/>

## Questions?